# IBM SPSS Statistics for Mac OS 安裝指示 (網路授權)

下列指示適用於使用 網路授權 安裝 IBM® SPSS® Statistics 版本 21。本文件適用於 將 SPSS Statistics 安裝於桌上型電腦的一般使用者。若您是網站管理員,請參閱《網 站授權管理員指南》,以取得設定網路授權並將產品分配給一般使用者的相關資訊。

安裝時,系統會提示您下列資訊。如果您沒有下列資訊,請聯絡您的網站管理員。

```
名稱:
```

```
組織:
```
授權管理員伺服器名稱或 IP 位址:

# IBM SPSS Statistics 的系統需求

IBM® SPSS® Statistics 的最小軟硬體需求如下:

#### 作業系統

■ Mac OS X 10.6 或更高版本 (32 或 64 位元)。

如需任何其他需求,請參閱「版本說明」。您可以在下列網址找到「版本說明」連結, 網址為: [http://www.ibm.com/support/docview.wss?uid=swg27024941.](http://www.ibm.com/support/docview.wss?uid=swg27024941)

#### 組態(G)

- Intel 處理器。
- $1$  GB 或以上的 RAM。
- 900 MB 可用硬碟空間。若您安裝一種以上的輔助說明語言, 則額外的每種語言各 需要 60-70 MB 的磁碟空間。
- 如果使用實體安裝媒體, 則需要 DVD/CD 光碟機。
- XGA (1024x768) 或更高解析度的螢幕。
- 如需與 IBM® SPSS® Statistics Server 連線, 則網路卡需執行 TCP/IP 網路通 訊協定。

#### 軟體

Java Standard Edition 5.0 (J2SE 5.0)  $\vec{\mathbb{X}}$  6.0 (J2SE 6.0)

# 安裝 IBM SPSS Statistics

您的系統管理員可能提供安裝光碟或確認用來安裝的網路位置。若您不知道如何安裝 IBM® SPSS® Statistics,請諮詢您的系統管理員。

Copyright IBM Corporation 1989, 2012.

IBM SPSS Statistics for Mac OS 安裝指示 (網路授權)

## 執行多重版本並從舊版本升級

您不必先解除安裝舊版 IBM® SPSS® Statistics 即可安裝新版本。同一部電腦可以安裝 並執行多重版本。不過,請勿將新版本安裝在與先前安裝之版本相同的目錄中。

## IBM SPSS Statistics Developer 的注意事項

如果您安裝的是 IBM® SPSS® Statistics Developer,可以在單機上執行本產品。您也 可以安裝 R Essentials 及 Python Essentials,以 R 及 Python 進行開發。

## 從下載檔案安裝

- ▶ 連按兩下您下載的檔案, 以掛載安裝程式磁碟映像。
- ▶ 在掛載的磁碟映像中, 連按兩下 SPSS Statistics Installer, 再遵循畫面出現的指 示。 請參閱安裝注意事項第 2 頁以取得任何特殊指示。

#### 從 DVD/CD 安裝

- ► 將 DVD/CD 插入您的 DVD/CD 光碟機。
- ► 瀏覽至 DVD/CD 光碟機。
- ▶ 連按兩下 SPSS Statistics Installer, 再遵循畫面出現的指示。 請參閱安裝注意事項 以取得任何特殊指示。

## 安裝注意事項

本節包含此安裝的特殊指示。

安裝程式語言。 安裝程式的第一個畫面會提示您選擇安裝程式語言。依照預設值,會選 取符合您區域設定的語言。若您想要以另一種語言顯示安裝程式,請選取該語言。準 備好進行下一步時,按一下「確定」。

授權類型。 請務必選擇 網路 (並行) 授權。

輔助說明語言。IBM® SPSS® Statistics 可變更使用者介面語言。若您要讓輔助說明 語言永遠與使用者介面語言相符,請選取您可能會用到的語言。安裝其他語言的輔助 說明會增加磁碟空間需求,每種語言各需 60-70 MB。

授權管理員伺服器名稱或 IP 位址。 這是執行網路授權管理員的伺服器 IP 位址或名 稱。 若您有多個位址或名稱,請使用冒號分隔 (例如,server1:server2:server3)。若 您沒有此項資訊,請聯絡您的管理員。

# 簽出/入 Commuter 授權

網路授權通常需要您連接網路以執行 IBM® SPSS® Statistics。如果管理員已啟用轉換 授權,您可在未連接網路時,簽出轉換授權來使用網路授權。例如,您可能會想在搭乘 火車時,在沒有網路連接的情況下執行 SPSS Statistics。您可在網路中斷連線前,

直到搭上火車的有限時間內簽出轉換授權。您需要在過期之前重新連接網路並簽回授 權。否則 SPSS Statistics 會停止運作。

網路授權是由管理員啟用及設定。如果希望使用此功能,但無法使用,請諮詢您的 管理員。

重要! 即使您因為重新連接網路所以可以執行 SPSS Statistics, 還是務必要簽回授 權。這樣其他使用者才能利用轉換授權。

#### 簽出授權

- E 連按兩下安裝目錄中的「 轉換公用程式」。
- E 選取要簽出的授權。
- ▶ 在「期間」方塊中,輸入您要簽出授權的天數。您的管理員會設定限制。
- E 按一下簽出。

Commuter 授權會在期間指定的天數後過期。您也可以隨時手動簽回授權。

您可能會收到以下格式的訊息:

簽出時發生錯誤,錯誤碼:<代碼>

一般代碼如下。

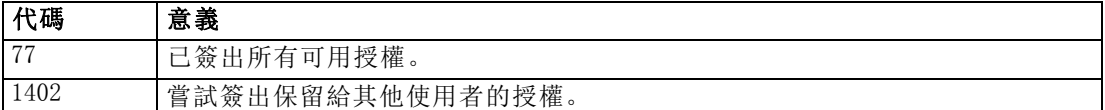

#### 簽入授權

- ▶ 連按兩下安裝目錄中的「 轉換公用程式」。
- E 選取您要簽入的授權。您簽出的授權會以核取標記表示。
- ▶ 按一下簽入。

# 解除安裝 IBM SPSS Statistics

- E 將安裝資料夾拖曳至「垃圾桶」。 依照預設值,這是 /Applications/IBM/SPSS/Statistics/21。
- ▶ 在「主」資料夾中, 瀏覽至 Library/Preferences。
- ▶ 將 com.ibm.spss.plist 拖曳至「垃圾桶」。 請注意, 這個檔案是由 IBM® SPSS® Statistics、SPSS Statistics 學生版和 IBM® SPSS® Smartreader 共用。如果其中任何 應用程式仍為安裝狀態,請勿移除這個檔案。
- ▶ 在「主」資料夾中, 將 Library/Application Support/IBM/SPSS/Statistics/21/Eclipse/ 拖曳到「垃圾桶」。

## IBM SPSS Statistics for Mac OS 安裝指示 (網路授權)

- ▶ 需要的話, 將任何已安裝的自訂對話方塊從 /Library/Application Support/IBM/SPSS/Statistics/21/CustomDialogs/ 拖曳「垃圾桶」以進行移除。
- E 需要的話,將任何已安裝的延伸指令從 /Library/Application Support/IBM/SPSS/Statistics/21/extensions/ 拖曳「垃圾桶」以進行移 除。
- E 清空「垃圾桶」。